## **Foreman - Support #9228**

# **foreman-proxy unable to start - ERROR -- : Unable to access the SSL keys**

02/04/2015 08:13 PM - Anil Vatti

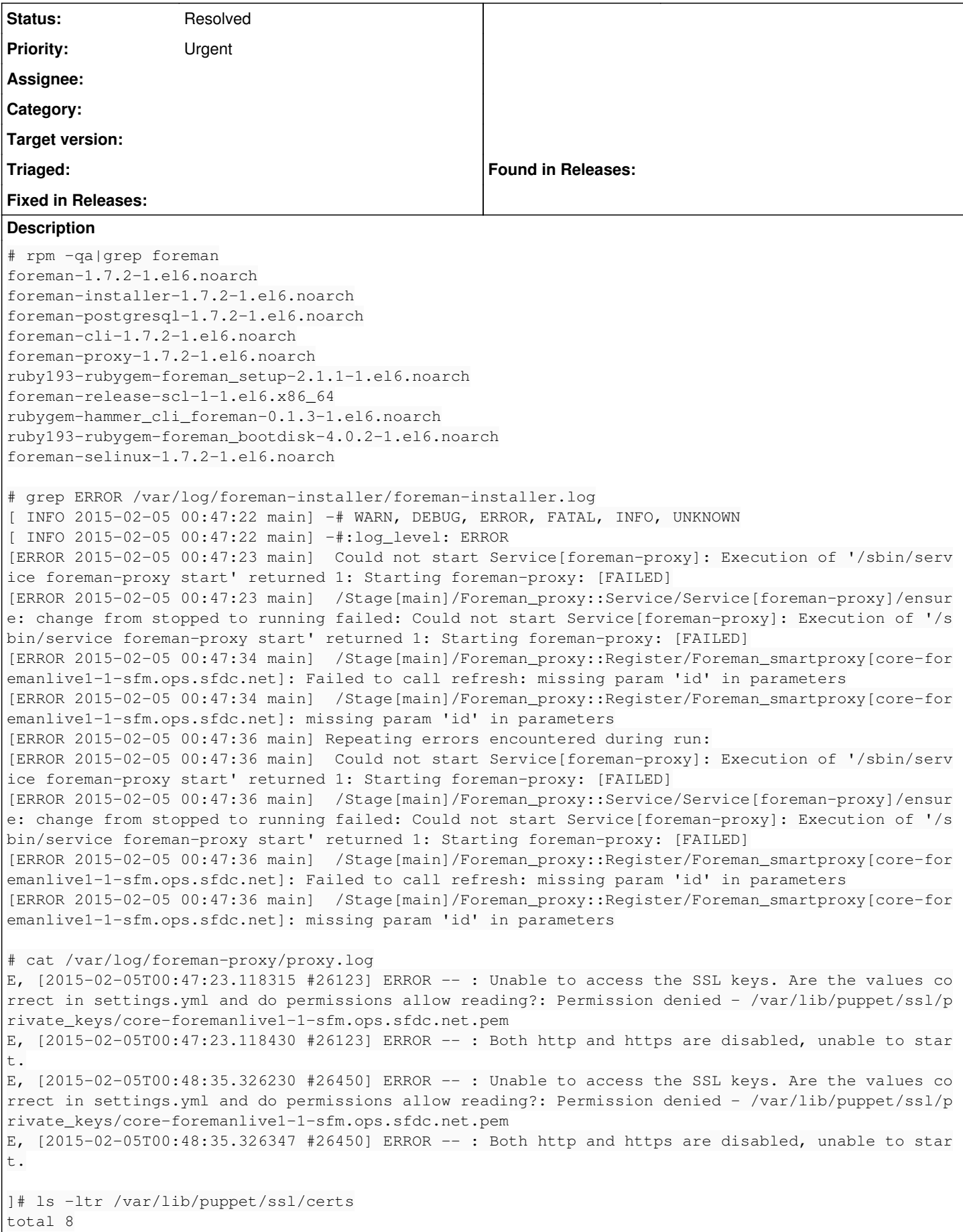

```
-rw-r--r-- 1 puppet puppet 2045 Feb  5 00:47 ca.pem
-rw-r--r-- 1 puppet puppet 2118 Feb  5 00:47 core-foremanlive1-1-sfm.ops.sfdc.net.pem
[root@core-foremanlive1-1-sfm yum.repos.d]# ls -ltr /var/lib/puppet/ssl/private_keys/
total 4
-rw-r--r-- 1 puppet puppet 3247 Feb  5 00:47 core-foremanlive1-1-sfm.ops.sfdc.net.pem
[root@core-foremanlive1-1-sfm yum.repos.d]# ls -ltr /var/lib/puppet/ssl/public_keys/
total 4
-rw-r--r-- 1 puppet puppet 775 Feb  5 00:47 core-foremanlive1-1-sfm.ops.sfdc.net.pem
[root@core-foremanlive1-1-sfm yum.repos.d]# cat /etc/foreman-proxy/settings.yml 
---
### File managed with puppet ###
## Module:           'foreman_proxy'
:settings_directory: /etc/foreman-proxy/settings.d
# SSL Setup
# if enabled, all communication would be verfied via SSL
# NOTE that both certificates need to be signed by the same CA in order for this to work
# see http://theforeman.org/projects/smart-proxy/wiki/SSL for more information
:ssl_ca_file: /var/lib/puppet/ssl/certs/ca.pem
:ssl_certificate: /var/lib/puppet/ssl/certs/core-foremanlive1-1-sfm.ops.sfdc.net.pem
:ssl_private_key: /var/lib/puppet/ssl/private_keys/core-foremanlive1-1-sfm.ops.sfdc.net.pem
# the hosts which the proxy accepts connections from
# commenting the following lines would mean every verified SSL connection allowed
:trusted_hosts:
  - core-foremanlive1-1-sfm.ops.sfdc.net
# by default smart_proxy runs in the foreground. To enable running as a daemon, uncomment 'daemon'
 setting
:daemon: true
# Only used when 'daemon' is set to true.
# Uncomment and modify if you want to change the default pid file '/var/run/foreman-proxy/foreman-
proxy.pid'
#:daemon_pid: /var/run/foreman-proxy/foreman-proxy.pid
# HTTP ports configuration
# http is disabled by default. To enable, uncomment 'http_port' setting
# https is enabled if certificate, CA certificate, and private key are present in locations specif
ed by
# ssl_certificate, ssl_ca_file, and ssl_private_key correspondingly
# default values for https_port is 8443
#:http_port: 8000
:https_port: 8443
# shared options for virsh DNS/DHCP provider
:virsh_network: default
# Where our proxy log files are stored
# filename or STDOUT
:log_file: /var/log/foreman-proxy/proxy.log
# valid options are
# WARN, DEBUG, Error, Fatal, INFO, UNKNOWN
#:log_level: DEBUG
```
#### **History**

## **#1 - 02/05/2015 04:19 AM - Lukas Zapletal**

ausearch -m AVC

?

#### **#2 - 02/05/2015 04:48 AM - Dominic Cleal**

- *Description updated*
- *Status changed from New to Feedback*

Also check the parent directories (/var/lib/puppet/ssl, /var/lib/puppet/ssl/private\_keys), those are normally restricted. If you're using Puppet keys, add the "foreman-proxy" user to the "puppet" group and ensure group access is given to those directories.

### **#3 - 02/05/2015 09:16 AM - Anil Vatti**

Thank you Dominic, your direction certainly helped and it worked, in fact I tried these but did not realize there is a puppet group in NIS and unless I add a local puppet group and add foreman-proxy user again to local puppet group, it is not working, I am not sure why it is not picking up NIS puppet group thou.

Anyway it resolved and thanks for responding back.

### **#4 - 02/05/2015 09:20 AM - Dominic Cleal**

*- Status changed from Feedback to Resolved*

Thanks for confirming!